M99

HP 8591EM EMI Precompliance Analyzer HP 8593EM EMI Precompliance Analyzer HP 8594EM EMI Precompliance Analyzer HP 8595EM EMI Precompliance Analyzer HP 8596EM EMI Precompliance Analyzer Serial Numbers: 8591EM: 0000A00000 / 9999Z99999 8593EM: 0000A00000 / 9999Z99999 8594EM: 0000A00000 / 9999Z99999 8595EM: 0000A00000 / 9999Z99999 8596EM: 0000A00000 / 9999Z99999 Y2K Update Information. Product Requires Operator Intervention: Several commands must be executed within the century in which they are intended to operate. To Be Performed By: Customer Situation: The 8590EM EMI Precompliance Analyzers are all Year 2000 compliant with user-performed adjustment. When using a DLP or remote program, the use of the CALTIME, ONTIME, SETDATE and TIMEDATE commands can cause problems. In addition the function keys AUTO CAL ON/OFF, SET DATE and Time Date can cause problems due to crossing from the 20th to the 21st century. Solution / Action: Function Key Instructions AUTO CAL ON/OFF For this function key to cause an AUTOCAL to occur, a CALIBRATE, Cal At Time, SET TIME entry must be entered prior to its execution and within the same century. SET DATE Sets the date of the instruments real-time clock. This key function will work for dates between 01 January 1988 and 31 December 2087. The date must be entered in the CCYYMMDD format. Time Date Sets the time and date of the instruments real-time clock. This key function will work for dates and times between 01 January 1988 00:00:00 and 31 December 2087 23:59:59. The time date must be entered in the following format CCYYMMDDHHMMSS. Programming Command Instructions CALTIME Causes an automatic calibration to occur at the specified time of day. This command must be executed within the same century in which an automatic calibration is intended to occur.

## ONTIME

Executes a list of spectrum analyzer commands at the specified time of day. This command will work for dates and times between 01 January 1988 00:00:00 and 31 December 2087 23:59:59. This command must be executed within the century in which it is intended to operate. For example, if the ONTIME command is set to operate on 01 January 2000 at 06:00:00, the command must be executed after 01 January 2000 at 00:00:00. The command syntax is in a YYMMDDHHMMSS format. The century must be implied from the current ONTIME time value.

ONTIME time values >= 880101000000 are in the 20th century ONTIME time values < 880101000000 are in the 21st century

The ONTIME query does not return century data. The century data must also be implied from the time value returned using the method described above.

## **SETDATE**

Sets the date of the instruments real-time clock. This command will work for dates between 01 January 1988 and 31 December 2087. The date must be entered in the CCYYMMDD format.

## TIMEDATE

Sets the time and date of the instruments real-time clock. This command will work for dates and times between 01 January 1988 00:00:00 and 31 December 2087 23:59:59. The timedate must be entered in the CCYYMMDDHHMMSS format. The TIMEDATE query does not return century data. In order to correct the returned query data for the appropriate century:

ADD 20000000000000 to TIMEDATE values < 880101000000 ADD 19000000000000 to TIMEDATE values >=880101000000

## Date: 11 Dec 1998

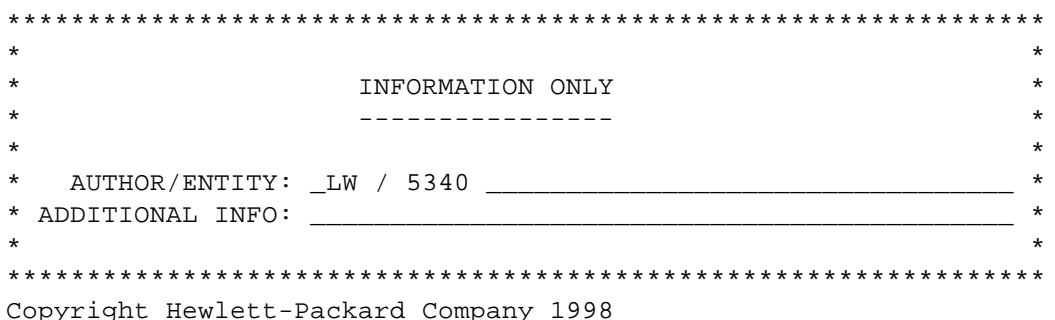